#### CLAL SECURE USA USA USA

# *my* Social Security How to Create an Online Account

You can create a *my* Social Security account to access your *Social Security Statement* to check your earnings and get your benefit estimates.

If you receive benefits, you can also:

- Get your benefit verification letter;
- Change your address and phone number;
- Start or change your direct deposit;
- Request a replacement Medicare card; and
- Get a replacement SSA-1099 or SSA-1042S for tax season.

Even if you do not currently receive benefits, you can:

- Check the status of your application or appeal.
- Get a benefit verification letter stating that you:
  - never received Social Security benefits, Supplemental Security Income (SSI) or Medicare; or
  - received benefits in the past, but do not currently receive them (The letter will include the date your benefits stopped and how much you received that year.); or
  - applied for benefits but haven't received an answer yet.

You may be able to use your free my Social Security account at **www.socialsecurity.gov/myaccount** to request a replacement Social Security card online, as long as you live in one of the participating states or the District of Columbia, are not requesting a name change or any other change to your card, and you meet other requirements. There is no fee to create a *my* Social Security account, but you must have an email address. See other side for instructions on setting up an account using an activation code.

## Email account set up

There are many options available to set up an email address and it can be done in as little as five minutes. Each email provider has its own criteria for setting up an account and you must accept the provider's terms of use agreement. Some examples of free email providers include:

#### AOL: aolmail.com

Gmail: gmail.com

iCloud Mail (Apple): icloud.com

Outlook: outlook.com

#### Yahoo: yahoo.com

\*This is not a complete list of email providers. Social Security is not endorsing any of these particular email account provider(s), as you may use other email account providers as appropriate.

**NOTE:** Even if you do not use email on the computer, if you have a smart phone it is likely that you already have an email account. Contact your cell phone service provider to find out.

#### Setting up your own my Social Security account

After you have a valid email address, you are ready to set up your own *my* Social Security account. To set up your account, visit *www.socialsecurity.gov/myaccount* then follow the steps on the back of this page:

# Select "Sign In or Create an Account"

To create a *my* Social Security account, you must be at least 18 years old and have:

- A valid email address;
- A Social Security number; and
- A U.S. mailing address.

| Create an Accou                                                        | int                                                                                                    |  |
|------------------------------------------------------------------------|----------------------------------------------------------------------------------------------------|--|
| Don't have an ac<br>Learn More<br>Important Infor<br>Create An Account | Set yourself free. Open a <i>my</i> Social Security account today<br>and rest easy knowing that you're in control of your future.<br>Sign In or Create an Account |  |

# Using your activation code to create your account

You may have been given a letter with an activation code to complete the creation of your *my* Social Security account.

• Select "Finish Setting Up Your Account" and enter the information requested, including the account activation code we gave you.

| ou          | HAVE AN ACTIVATION CODE?                                                                                                    |
|-------------|----------------------------------------------------------------------------------------------------|
| s s<br>irst | Finish Setting Up Your Account                                                                                              |
| ate         | Received assistance from Social Security to create your account? Finish th<br>process by entering your activation code now. |
| 0.1         |                                                                                                    |
|             |                                                                                                    |
|             | e enter the account activation code we gave you                                                                             |

## Provide some personal information to verify your identity

| Social Security                                                                                                    |        |  |  |  |  |
|----------------------------------------------------------------------------------------------------|--------|--|--|--|--|
| Please tell us who you are                                                                                                    |        |  |  |  |  |
| Your Name     As shown on your Social Security card.     First   M.I.     Last     Social Security Number (SSN)     Date of Birth     Month   Day | Suffix |  |  |  |  |

#### Choose a username and password

• Then, select how you would like to receive a one-time security code by providing the email address you registered or text-enabled cell phone number. You'll then receive a security code via text or email that you will need to enter within 10 minutes to finish creating your account.

| Get your security code               |                        |  |  |
|--------------------------------------|------------------------|--|--|
| We will provide a security code e    | each time you sign in. |  |  |
| Tell me more                         |                        |  |  |
| How do you want to receive yo        | ir security code?      |  |  |
| Text Message Your rates still apply. |                        |  |  |
| O Email                              |                        |  |  |
| Cell Phone Number                    |                        |  |  |
| LO-digit number                      |                        |  |  |
|                                      |                        |  |  |

| We sent a text message to (999) 999-9999<br>Please allow up to 2 minutes for the text message to arrive.                                                                                                    | Social Security                                                                                                    |  |
|----------------------------------------------------------------------------------------------------|----------------------------------------------------------------------------------------------------|--|
| The texted security code will expire 10 minutes from the time                                                                                                    | We sent an email to abc123@mail.com                                                                                                    |  |
| ease enter your security code                                                                                                    | Please allow up to 2 minutes for the security code to arrive.<br>The security code will expire 10 minutes from the time of your request.                                                                                      |  |
| • Hide<br>• Check that you have entered the correct cell phone numbe                                                                                                    | Please enter your security code                                                                                                    |  |
| Check your reception and text messaging. You may need to move to a location where your phone can Please check that your phone can receive text messages. Still having trouble? We can or you can send a new security code or you can chang | A Hide                                                                                                    |  |
|                                                                                                    | Check that you have entered the correct email address. If not, re-enter your email address. Check your email account's Spann folder. Add email(§SSA.gov to your email provider's "Safle Sender's List". Still having trouble? |  |
| ter the security code you just received.                                                                                                    | Som maring underer<br>We can send a new security code or you can change how we send a security code.                                                                                                    |  |
| mit Security Code Previous Exit                                                                                                    | Enter the security code you just received.                                                                                                    |  |

**NOTE:** We'll send a one-time security code to your cell phone or to your email address each time you sign in with your username and password. The security code is part of our enhanced security feature to protect your personal information. Keep in mind that your cell phone provider's text message and data rates may apply.

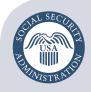

Securing today and tomorrow

Social Security Administration Publication No. 05-10540 | ICN 459261 | Unit of Issue — HD (one hundred) June 2017 (Recycle prior editions) my Social Security - How to Create an Online Account Produced and published at U.S. taxpayer expense